### **Hardware Installation**  *Note: Supports Windows 7/Vista/XP*

Connect the receiver to a USB port of a PC.

- 
- 1. Install one AAA battery into the pen battery<br>
compartment.<br>
2. The connection between the receiver and the Pen Mouse is auto-searched and connected.

- **Software Installation**<br>
1. Place the CD driver into your CD/DVD-ROM.<br>
2. Follow the screen instructions to complete the software installation.<br>
3. Restart your PC.
- 

- **Adjust your Pen Mouse holding posture:**<br>1. Open the software UI by double clicking on the icon.<br>2. The UI has four independent holding postures, just select the posture that suits
- 
- you the best. 3. Press OK to exit the UI and the setting is complete.

## **Button Settings**

- 1. **Cursor Sensor Left Button:** The Pen Mouse uses an optical sensor to control the cursor and press down for left button functions.
- 2. **Press Right Button** for right button functions. 3. **Scroll Button:** Press the button and move the Pen Mouse vertically to enable the scroll function. Horizontal scrolling is available if the driver has been installed.

1

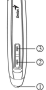

**English** 

 $\frac{1}{2(n+1)\cos\left(\frac{1}{n}\right)}\frac{1}{(n+1)\sin\left(\frac{1}{n}\right)}$ l. nert Oas<br>A hatter

# **English**

**Dpi Adjustment"**  Pen Mouse is dpi (400/800/1200 dpi) adjustable. Press the Pen Mouse down and press the right button simultaneously for five seconds and the current dpi level will be displayed on the bottom right hand side of your screen. The default setting is 800 dpi. Press the Pen Mouse down and right button again for five seconds to change the dpi.

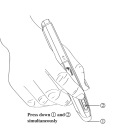

## **Warning: (Troubleshooting)**

- 1. Do not use the Pen mouse on a desk which is made of glass or mirror.<br>
2. The connection of the wireless device is **factory preset**, so when you plug the<br>
USB receiver into any USB ort, the comenction between the micro r
- receiver from the USB port and go **Human Interface Devices** under **Device Manager** to remove the pen mouse, then plug in the micro receiver to a USB
- port again. 4. If you feel the pen mouse does not move smooth as usual, check the pen battery. You may need to replace it. Make sure it is put back in the correct direction. 5. If Pen Mouse enters sleep mode, just press any button to wake it up. Check the
- red optical light and it is ready to use. Note: Changes or modifications not expressly approved by the

party responsible for compliance could void the user's authority to operate the equipment. (15.21)

 $\overline{2}$ This device complies with part 15 of the FCC Rules. Operation is subject to the following two conditions: (1) This device may not cause harmful interference, and (2) this device must accept any interference received, including interference that may cause undesired operation.(15.19(a)(3))